## Vnos načina plačil

Zadnja sprememba 07/06/2022 3:45 pm CEST

V programu imamo že vnesene načine plačil, katere urejajo skrbniki sistema. Imamo tudi možnost ročnega vnosa novega načina plačila. Ta možnost pride v poštev pri knjiženju računa Booking, Airbnb, Paypal, spletne trgovine in za ostale podobne primere.

Navodilo velja za ročni vnos načina plačila na **izdanih računih** in pri **knjiženju izdanih računov in iztržkov.**

1 V meniju **Poslovanje > Izdani računi >** kliknemo **Načini plačil,**

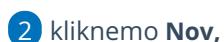

3 vnesemo **Naziv,**

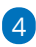

izberemo **Tip** plačila:

- Transakcijski račun (negotovinsko poslovanje)
- [Gotovina](http://help.minimax.si/help/davcno-potrjevanje-racunov-v-minimaxu) (gotovinsko poslovanje)
- o Kartica (gotovinsko poslovanje)
- o Drugo (gotovinsko poslovanje)
- [Gotovina](http://help.minimax.si/help/izdani-racun-povezava-z-blagajno) preko blagajne (gotovinsko in negotovinsko poslovanje)

## 5

9

v polju **Terjatev naj se knjiži** dodana kljukica omogoča, da izberemo drug konto ali stranko, kot ga sistemsko predlaga izbran način plačila,

- v polju **Konto preknjižbe**, če izberemo drugi konto, bo program knjižil na konto, ki smo ga tu določili.
- v polju **Stranka preknjižbe**, če izberemo drugo stranko (npr. za primer bookinga), bo program terjatev preknjižil na kupca, ki smo ga določili.

6 **Način plačila je v uporabi**: dodana kljukica omogoča izbiro načina plačila na spustnih seznamih.

7 **Predlagan način plačila:** dodana kljukica samodejno predlaga način plačila pri vnosu računa.

8 Vnos shranimo s klikom na **Shrani.**

Napačno vnesen način plačila brišemo s klikom na **Briši.**

## $\%$ minimax

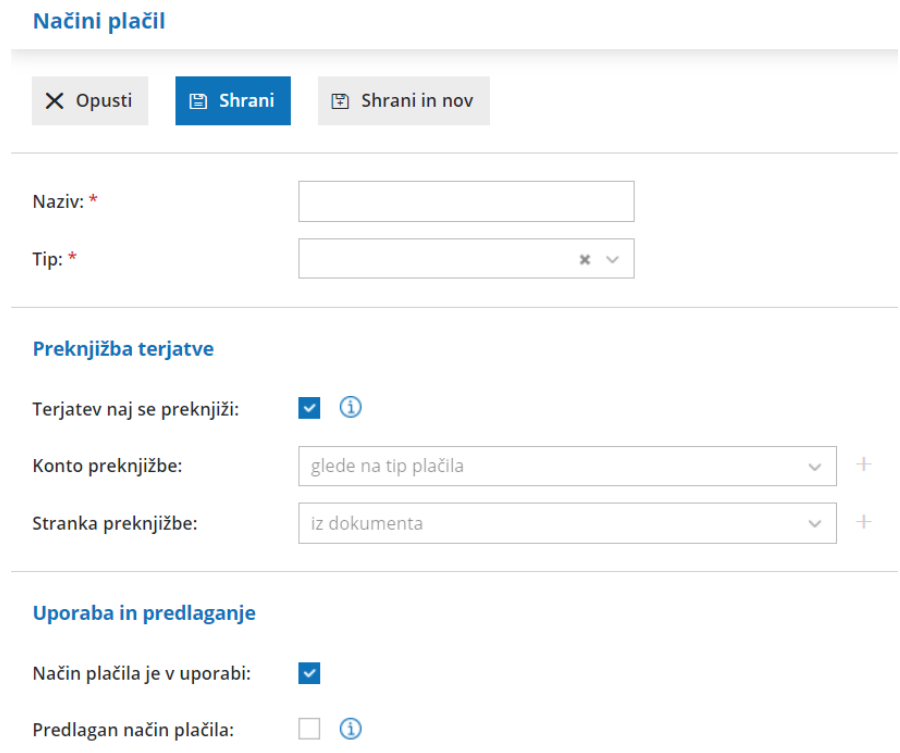

Več o izbiri načina plačila pri vnosu izdanega računa preverite **[tukaj](http://help.minimax.si/help/vnos-izdanega-racuna)**.

## Nasvet

Pri vnosu novih načinov plačil je pomembna pravilna izbira **Tipa** plačila. Način plačila **gotovina, kartica** in **drugo** lahko izbiramo samo vnosu gotovinskega oziroma davčno potrjenega računa.